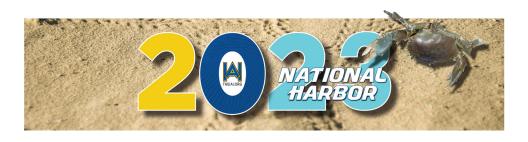

## **CONFERENCE MOBILE APP**

Sponsored by:

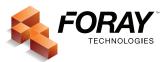

## **MOBILE APP INSTRUCTIONS**

Please download the app today and make sure you allow push notifications so you receive all the important announcements and reminders!

## Here's How to Download the App:

On Android devices via Google Play

- 1. Install the free app via our event app provider, Aventri Events.
- 2. Once installation is complete, open the app from your mobile device.
- 3. When asked for your access code, enter 743360
- 4. Once you have access, you will see a login page.

Your Username is: E-mail address

(the e-mail address used to register)

Your Password is: Your Last Name

On Apple devices via App Store

- 1. Install the free app via our event app provider, Aventri Events.
- 2. Once installation is complete, open the app from your mobile device.
- 3. When asked for your access code, enter 743360
- 4. Once you have access, you will see a login page.

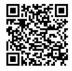

Your Username is: E-mail address

(the e-mail address used to register)

Your Password is: Your Last Name

If you require assistance downloading this app, please visit to the Registration/Information desk.